## To the Cloud!

A Personal Journey

# Server By Default

- I installed Linux on my laptop and set up Apache, MySQL, PHP there, so when I had access to my first server, that's what I did.
- While Hand-Crafted Artisanal Servers (™) are great for learning, they don't scale, and they soon annoy.
- Recipes came on the scene and made things better. Now I could stamp out my Artisanal httpd.conf files quickly but they were still dependent on the server environment and didn't match my dev environment, and it was all still a little annoying.

## Let There Be Containers!

- What the hell is a container?
	- Don't swear.
	- Containers have been defined in a few ways they're really not complicated — but let me just say for this presentation, they're a way to save the state of a server and spin it back up super quick, anywhere, sort of like cloning a VM only way, way, way lighter. They're also nothing like VMs but I don't have time for that.

### Containers are like *git commit*  for server setups.

## Isn't this presentation about the cloud?

# What about the cloud?

- First, you don't *need* the cloud. You could run the Docker daemon on your Hand-Crafted Artisanal (™) server and life would still be a little better for you.
- Clouds give me a few things:
	- Cheap, quick backups that I don't have to think about.
	- Monitoring and alerts that I don't have to think about.
	- The pointy-hairs know exactly what it costs to offer the service.
	- And most importantly of all, the platform vanishes entirely. I never have to run *apt-get* or *dnf* again.

## I NEVER HAVE TO RUN apt-get AGAIN!!>!

## But how?

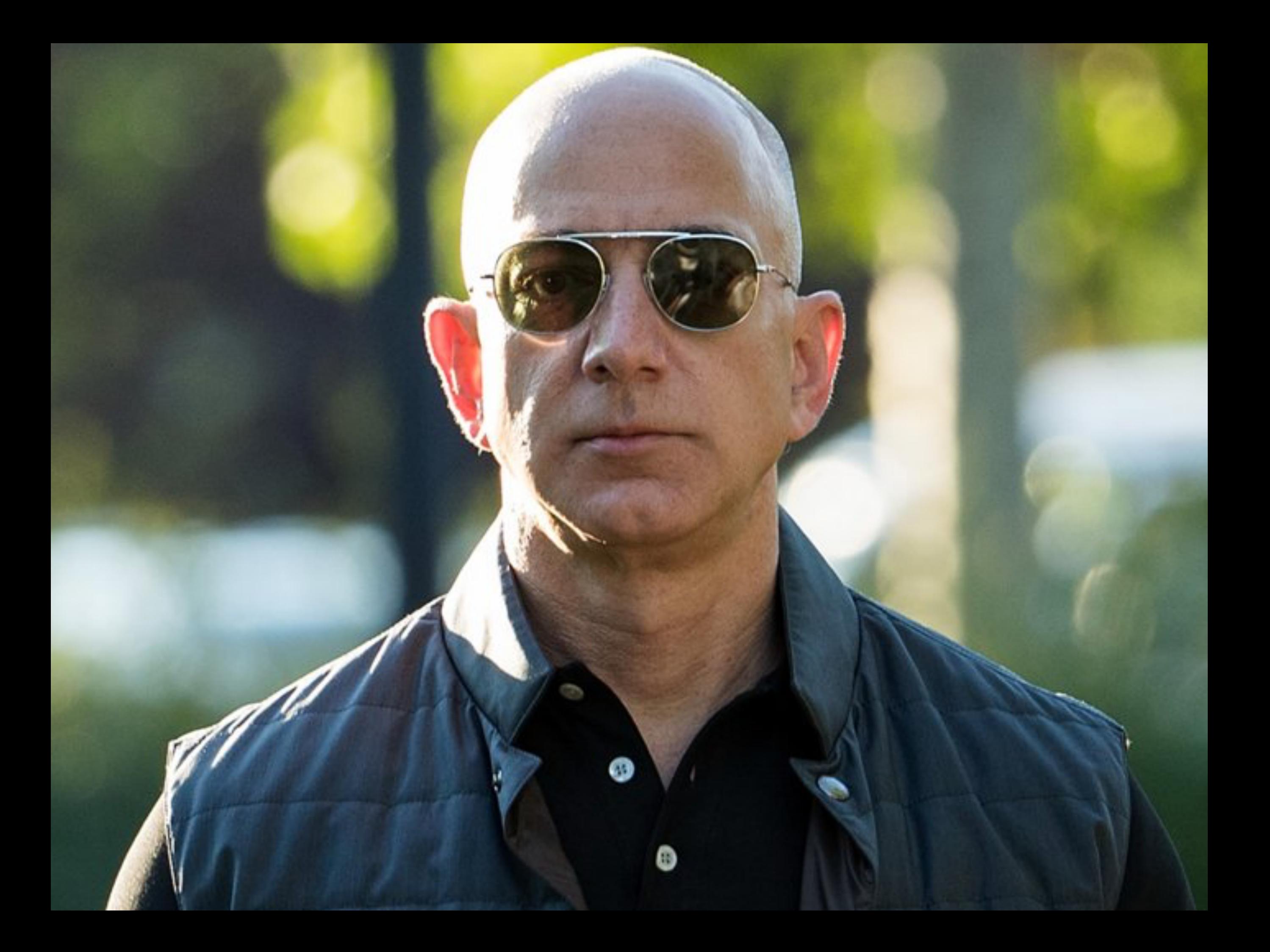

#### This will be AWS specific but the concepts are useful.

## We're gonna need a few things …

#### **Load Balancer**

# Image repository

# Target group

#### Task definition

## (Task definitions are immutable for some reason.)

# Security group

## CNAME records

## Environment variablebased configuration

## (Environment variablebased configuration may require some work)

# Something called Fargate

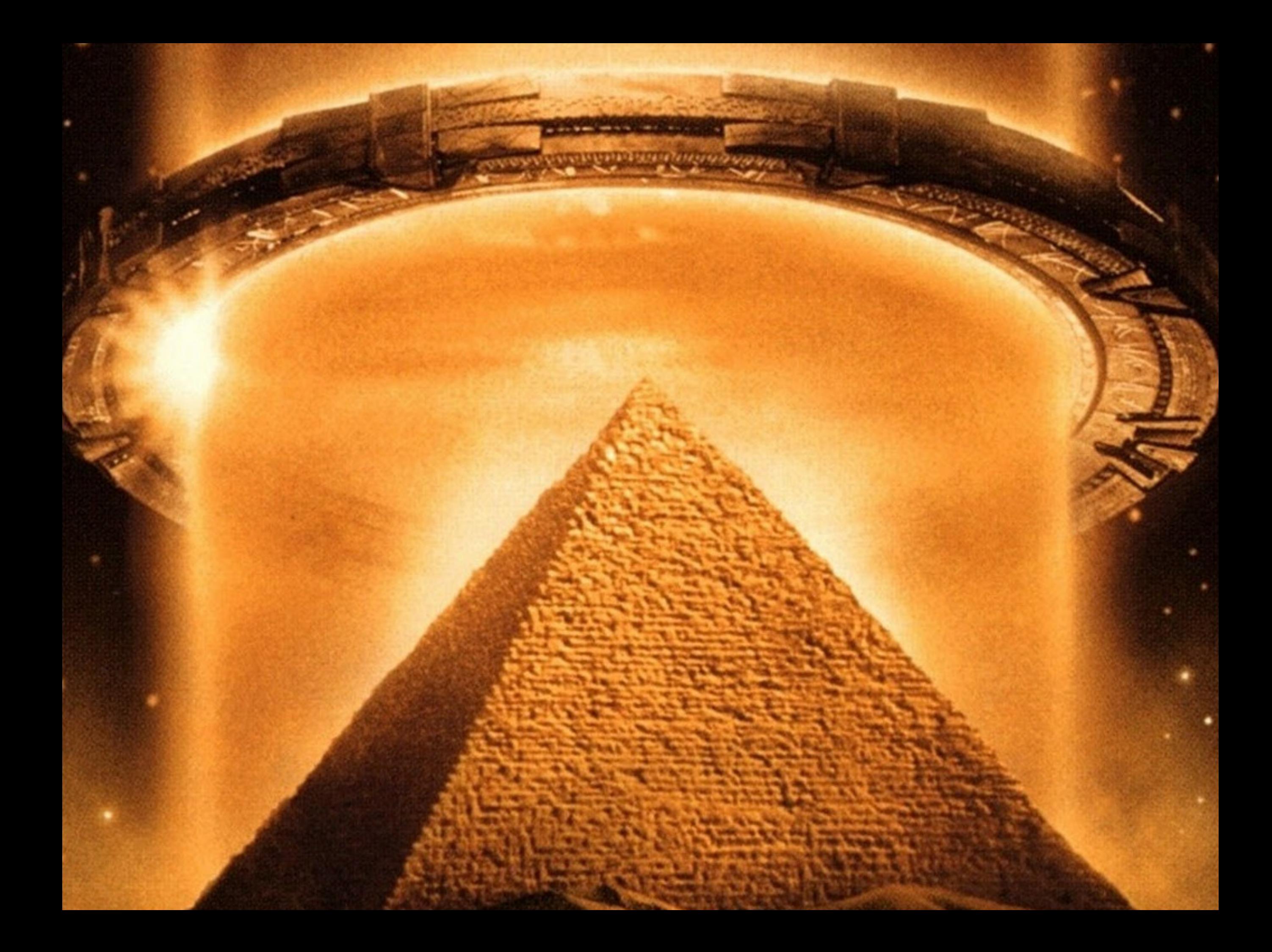

# (Whatever 'elastic' is referring to.)

#### Clusters

#### Services

## CloudWatch

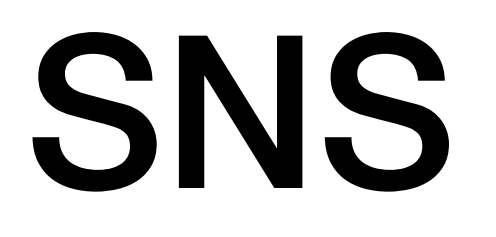

#### Health checks

## (Health checks ironically take down my services on occasion.)

All delivered by an inconsistently-designed web interface that works okay.

## Here's how you container in AWS.

task definition  $r<sub>U</sub>$ repository describes<br>Krustie load balancers  $05.94$ Creat Dubling :  $m_{th}$ service target group containers Jours here  $\hat{O}$ Gssigns here  $\bigodot$ "Fargate" clisters

tagle definition repository of sur the rung service containers runs here  $9556$ here  $if$ clisters

## Repositories

• Amazon ECR is a managed AWS Docker registry service. Customers can use the familiar Docker CLI to push, pull, and manage images.

## Repositories

#### *docker push [OPTIONS] NAME[:TAG]*

• Amazon ECR is a managed AWS Docker registry service. Customers can use the familiar Docker CLI to push, pull, and manage images.

## Task Definitions

- **A task definition is required to run Docker containers in Amazon ECS**. Some of the parameters you can specify in a task definition include:
	- The Docker image to use with each container in your task
	- How much CPU and memory to use with each task or each container within a task
	- The launch type to use, which determines the infrastructure on which your tasks are hosted
	- The Docker networking mode to use for the containers in your task
	- The logging configuration to use for your tasks
	- Whether the task should continue to run if the container finishes or fails
	- The command the container should run when it is started
	- Any data volumes that should be used with the containers in the task
	- The IAM role that your tasks should use

## Task Definitions

- **A task definition is required to run Docker containers in Amazon ECS**. Some of the parameters you can specify in a task definition include:
	- The Docker image to use with each container in your task
	- How much CPU and memory to use with each task or each container within a task

#### *docker run [OPTIONS] IMAGE[:TAG|@DIGEST] [COMMAND] [ARG...]*

- The launch type to use, which determines the infrastructure on which your tasks are hosted
- The Docker networking mode to use for the containers in your task
- The logging configuration to use for your tasks
- Whether the task should continue to run if the container finishes or fails
- The command the container should run when it is started
- Any data volumes that should be used with the containers in the task
- The IAM role that your tasks should use

### Services

• Amazon ECS allows you to run and maintain a specified number of instances of a task definition simultaneously in an Amazon ECS cluster. This is called a service.

#### Services

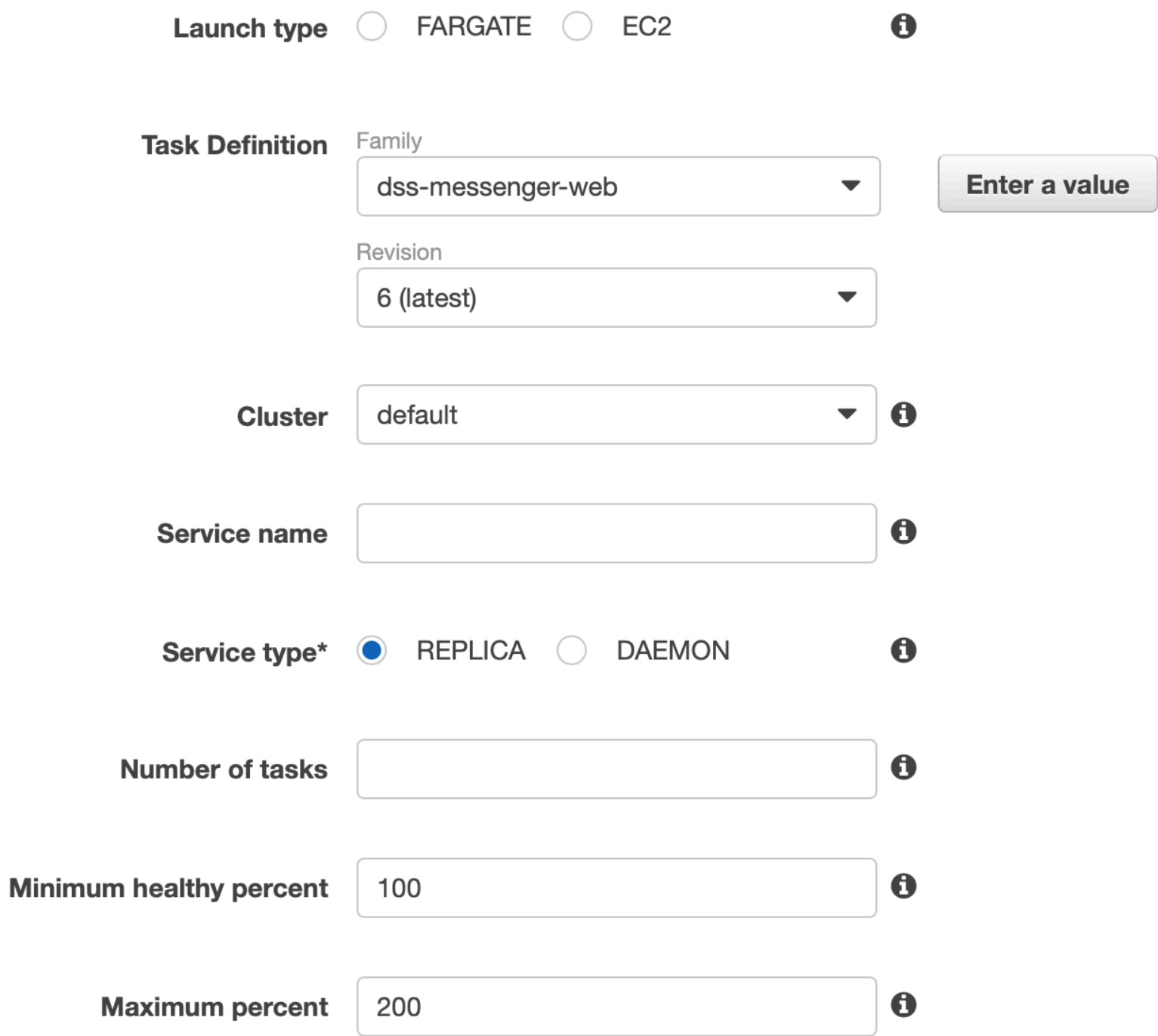

task definition  $r<sub>U</sub>$ repository describes<br>Krustie load balancers  $05.94$ Creat Dubling :  $m_{th}$ service target group containers Jours here  $\hat{O}$ Gssigns here  $\bigodot$ "Fargate" clisters

load balancers  $\frac{1}{\sqrt{2\pi}}\int_{\mathbb{R}} \int_{\mathbb{R}} \$  $+$  arget g

# Target Groups

• Each target group is **used to route requests to one or more registered targets**. When you create each listener rule, you specify a target group and conditions. When a rule condition is met, traffic is forwarded to the corresponding target group

# Target Groups

#### ecs-defaul-dw-web (target group)

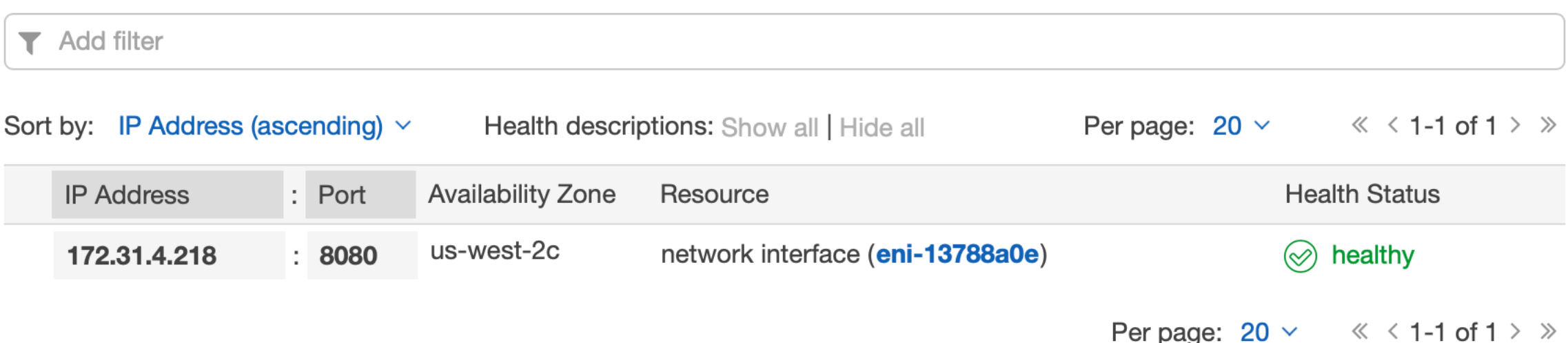

#### **Mostly automatic when using the container service.**

## Load Balancers

• Elastic Load Balancing automatically **distributes incoming application traffic across multiple targets**, such as Amazon EC2 instances, containers, IP addresses, and Lambda functions.

## **Load Balancers**

#### dss-dev-apps | HTTP:80 (6 rules)

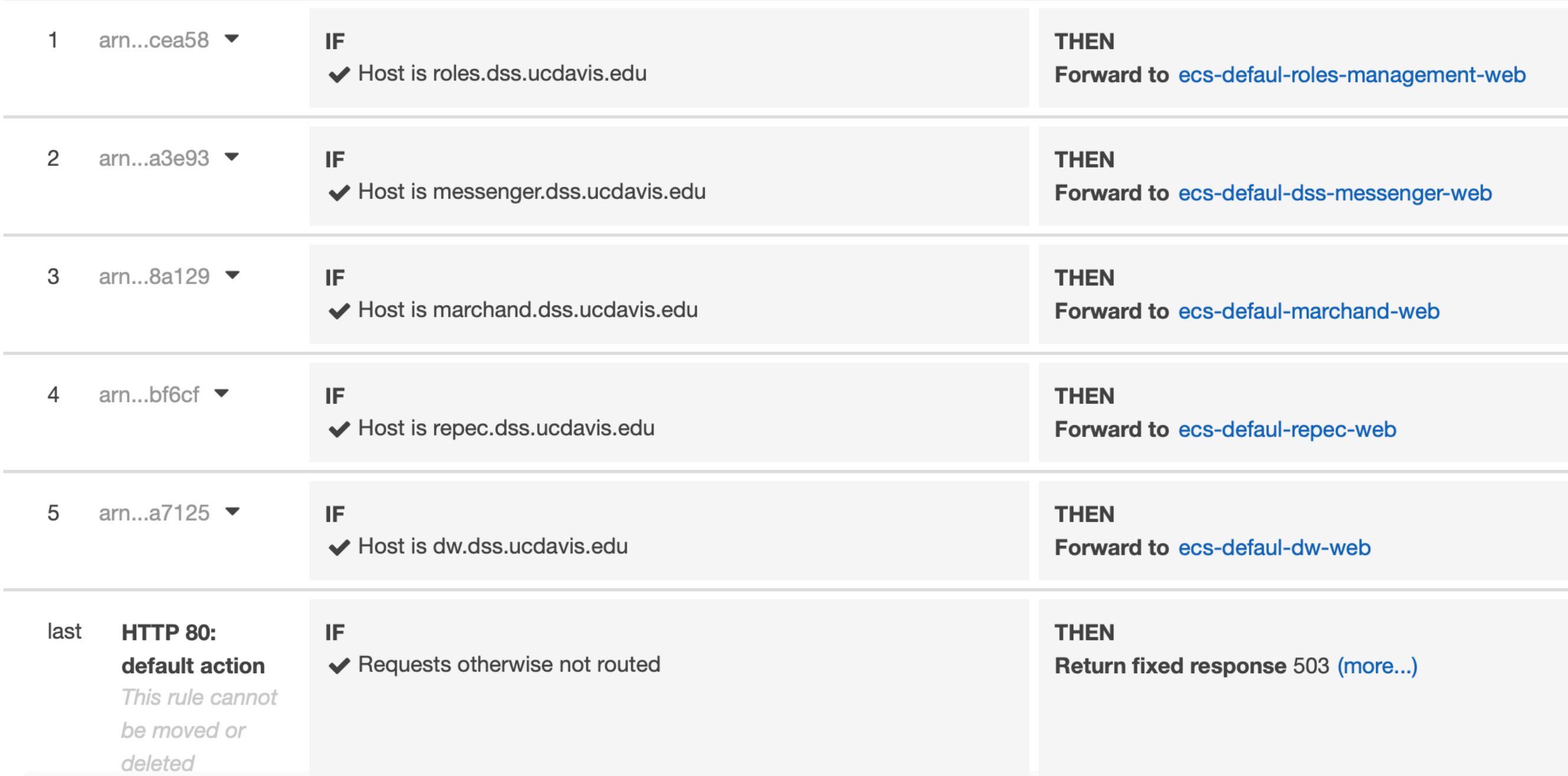

### Do I need a load balancer? I don't get 1000 hits / s.

# Sort of. You have options.

## Handling Public Addresses

- Load balancer (CNAME record + configure traffic router)
- Elastic IP (very limited static IPs, presumably usable in ECS but double-check me)
- Use the public IP already given to the running task (very dangerous, can change when task shuts down)
- Don't worry about it (background tasks don't need public addresses but benefit from containerization)

WISDOM

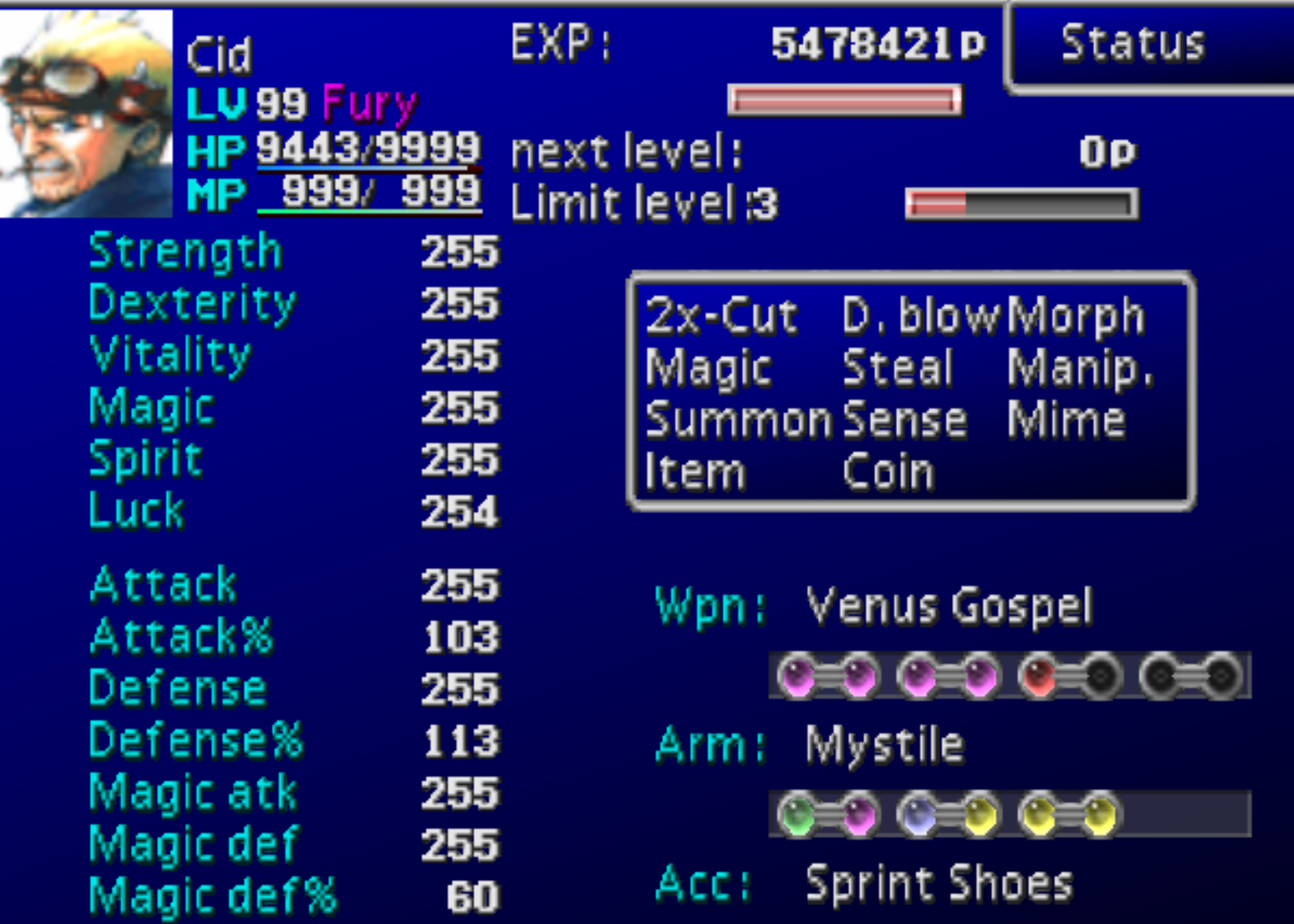

## Wisdom

- Make sure your services are all running **in the proper security group**. This was my biggest headache and it does not reveal itself easily.
- If your tasks appear to run but then shut down minutes later, make sure the **health check isn't killing them**, e.g. checking on port 80 should return a HTTP 302 but the health check is configured to only accept HTTP 200.
- You can use **one application load balancer for many sites**. This will save you \$\$\$. I don't know how I missed that.
- Round-trip **latency between AWS and campus is enough to kill performance** if you need many requests / s, e.g. your application is running on campus but your RDB is on AWS. Just move it all to the same place. Bite the bullet.
- Campus services (Banner!) are correctly firewalled. Take this into consideration. **Moving to AWS means switching subnets**. This may imply other changes.

## What about CI? Or automated deploys using Terraform, etc.?

## Ask me in a few months. I dunno.

## CLI Workflow

*\$(aws ecr get-login --no-include-email --region us-west-2) docker build -t the-image .* 

*docker tag the-image:latest a.url.amazonaws.com/repo-name:latest* 

*docker push a.url.amazonaws.com/repo-name:latest* 

*aws ecs update-service —service service-name —force-new-deployment*

#### Live demo?

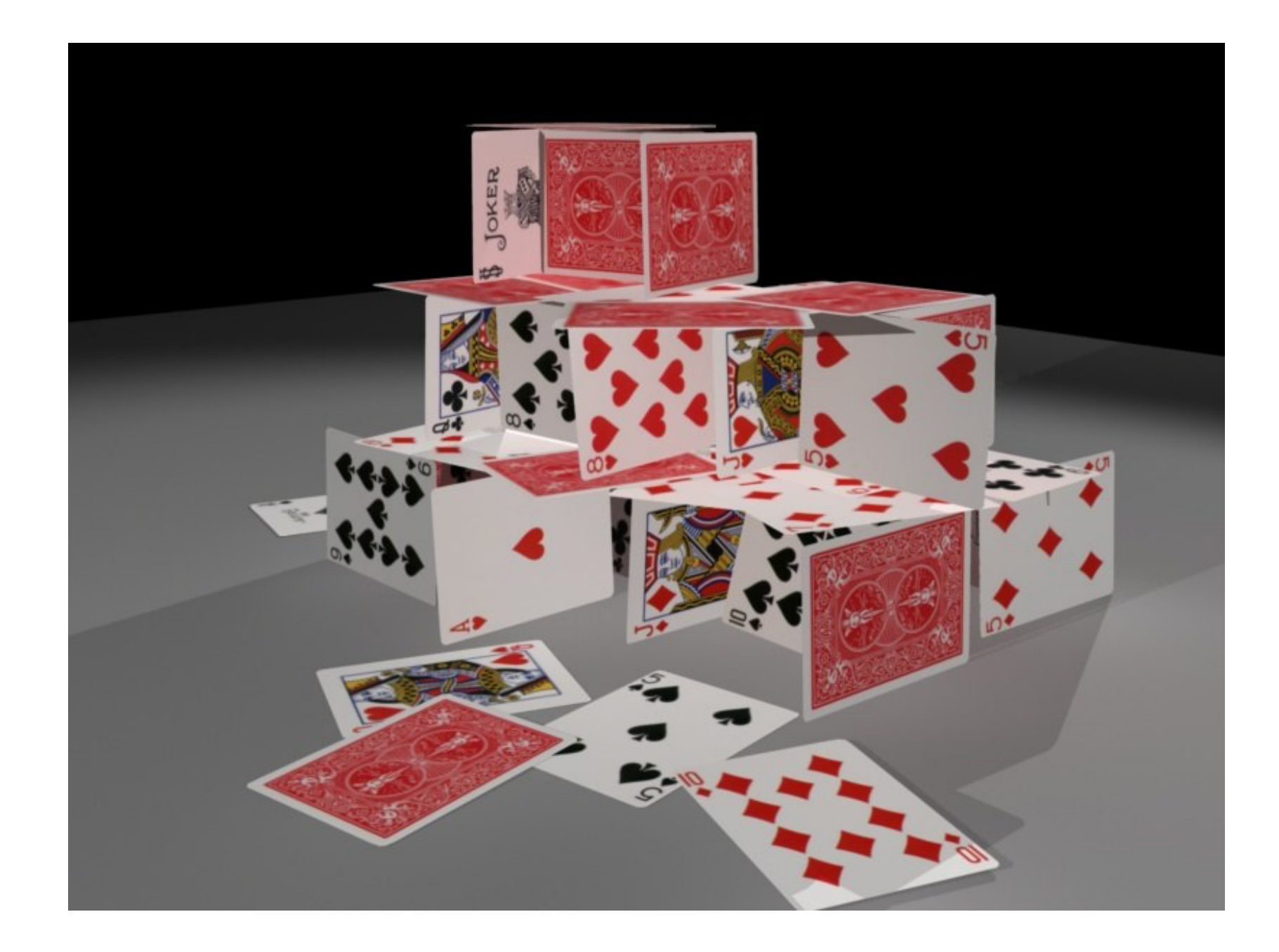